# *Additional questions regarding GFS support transactions and reports you can use to answer them…*

# **1. What report can I use to analyze Graduate Financial Support entries in Oracle?**

The (RM3) *FIN\_EXP\_104\_Detail\_Transactions* report can be run with various parameters and can be used to research transactions by PTA, Student, or type of aid (expenditure type).

- *a.* According to Oracle, how much support did a person receive from a particular PTA? Run the report by PTA and Dept Ref. (Dept Ref. = student id *– use format %9999999%).*
- b. According to Oracle, how much total aid did a student receive? Run the report by Dept Ref. (student id).
- c. What students received a particular type of aid (i.e. Fellowship tuition) from this PTA? Run the report by PTA and the expenditure type of the aid you are researching.

### **2. In what month was aid recorded in Oracle?**

The (RM3) *FIN\_EXP\_149\_Qtrly Exp Cert* report will provide detail for multiple months on one report.

### **3. What if support that I expected to see is not appearing on my expenditure reports?**

- a. You may want to run the (RM) *GFS Aid Sum by Money Source* report and verify the status of the entry.
- b. For salary support, you can run the (RM3) *FIN\_LABOR\_170\_Earnings Dist PTA* for a student to see if their salary posted to an Organization Suspense Account.

# **4. How does GFS aid appear on the various types of reports?**

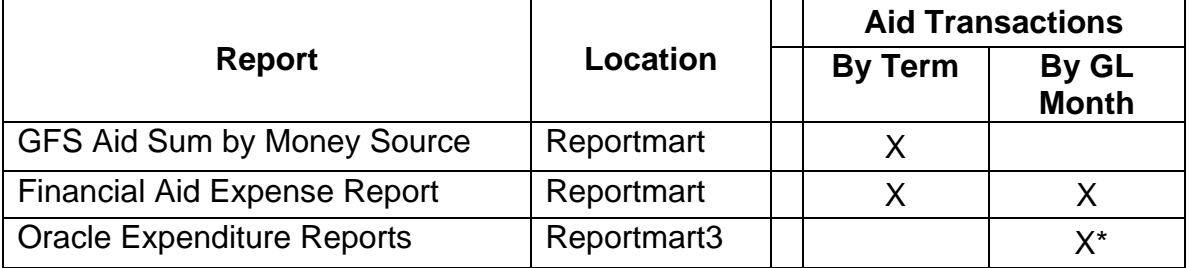

\* Beginning JAN-2006, the Expenditure Item Date (EID) of prior term adjustments reflects the term end date.